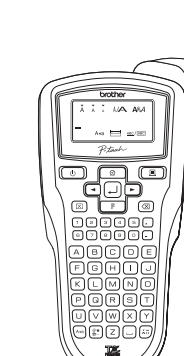

brother

# 1010/1005/GL200

**[SĂ ÎNCEPEM]**

# **[CREAREA ETICHETELOR]**

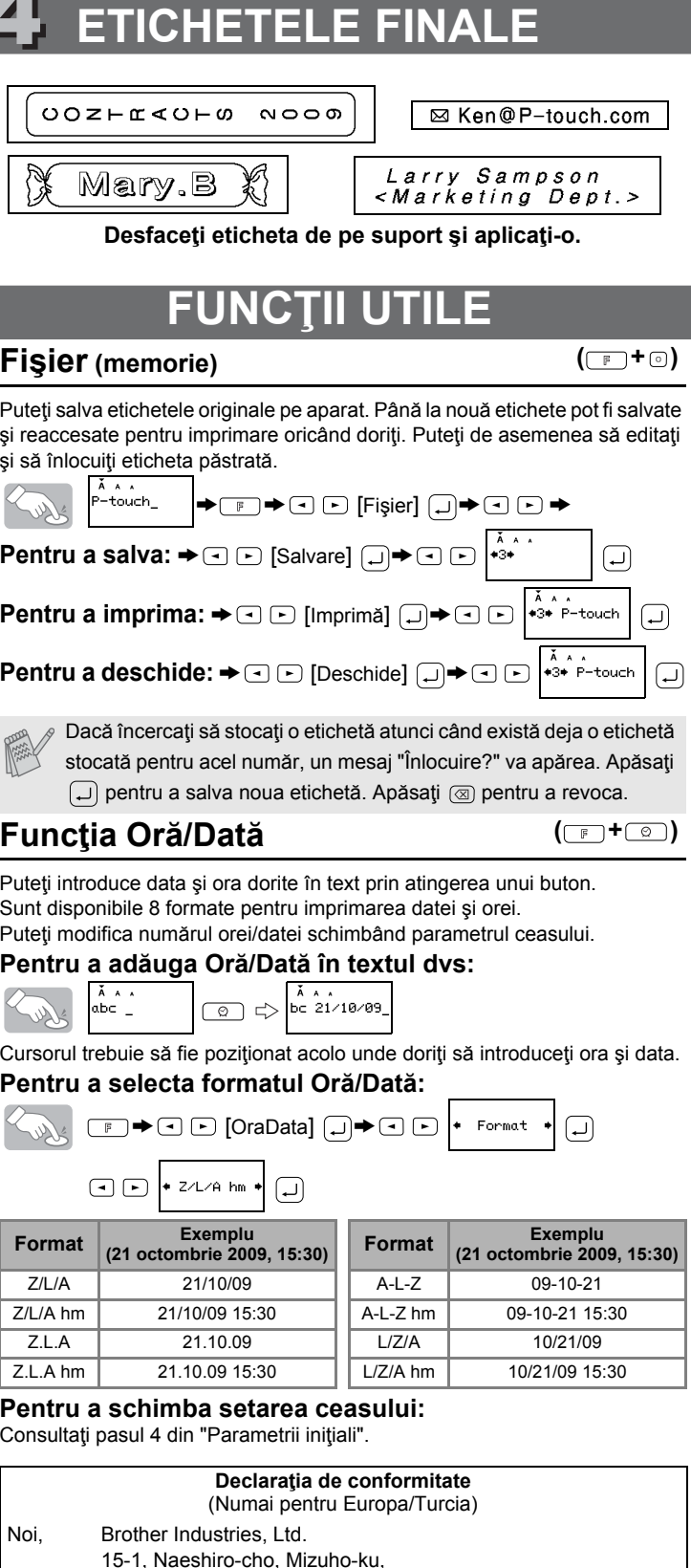

 $(\Box$   $\Box$   $\Box$ )

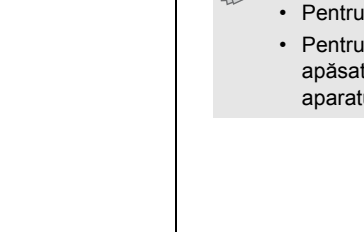

1 2 3 4 **INTRODUCEREA TEXTULUI DESIGNUL ETICHETELOR TIPĂRIREA ETICHETELOR ETICHETELE FINALE**

Cu aparatul dumneavoastră P-touch 1010/1005/GL200, puteţi crea etichete pentru orice aplicaţie. Selectaţi unul din multele contururi, dimensiuni de caractere şi stiluri pentru a crea frumoase etichete personalizate. În plus, varietatea de cartuse cu bandă disponibile vă permite să tipăriti etichete de diferite lățimi, având culori deosebite.

# **MANUAL DE UTILIZARE** Hrvatski / Slovenčina / Slovenščina / **Română**

[www.brother.com](http://www.brother.com)

Tipărit în China

Citiți cu atenție acest manual înainte de a începe și păstrați manualul la îndemână pentru a-l putea consulta dacă este nevoie.

- Folosiţi întotdeauna tensiunea specificată şi adaptorul de c.a. sugerat (AD-24ES)
- pentru a evita orice deteriorare sau defecţiune a acestui aparat. • Deconectaţi cablul de alimentare imediat şi opriţi folosirea sistemului P-touch în timpul unei furtuni electrice. Este posibil să existe un risc de electrocutare la distanţă de
- la fulgere Nu folositi adaptorul de c.a. în locuri cu umiditate ridicată precum băile.
- Nu supraîncărcaţi cablul de alimentare.
- Nu aşezaţi obiecte grele şi nu deterioraţi cablul de alimentare sau ştecherul. Nu întindeţi şi nu trageţi forţat cablul de alimentare. Când deconectaţi cablul de alimentare de la priza electrică, ţineţi întotdeauna de ştecher.
- Pentru a evita incendiile sau electrocutarea, asiguraţi-vă că ştecherul este complet introdus în priză. Nu folositi o priză slăbită.
- Nu udaţi aparatul/adaptorul de c.a./ştecherul electric prin manevrarea lor cu mâinile ude sau vărsarea băuturilor pe acestea.
- Nu demontati sau modificati aparatul/adaptorul de c.a./bateriile • Deconectaţi adaptorul de c.a., scoateţi bateriile şi opriţi utilizarea imediat de observaţi orice miros anormal, căldură, decolorare, deformare sau orice lucru neobişnuit în timpul utilizării sau al depozitării.
- Nu folosiţi părţi metalice, precum cleşti sau stilouri metalice, atunci când schimbaţi bateriile.

- $\cdot$  Pentru a evita rănirile, nu atingeți lama cuțitului și orice alte piese metalice din apropierea capului de imprimare.
- Nu aplicați o presiune prea mare pe mânerul cuțitului
- Scoateţi bateriile şi deconectaţi adaptorul de c.a. Dacă nu intenţionaţi să folosiţi aparatul o perioadă lungă de timp. (Notă: Când alimentarea este deconectată mai mult de două minute, toate textele şi formatele de pe afişaj se vor pierde. Parametrii Limbă, Unitate şi Oră/Dată vor fi de asemenea şterşi.)
- Pentru a evita scurgerile sau deteriorarea, asiguraţi-vă că bateriile sunt introduse corect. • Pentru a evita deteriorarea sau spargerea, nu aruncaţi pe jos şi nu loviţi aparatul/adaptorul de c.a. și nu apăsați pe afișajul LCD.
- În funcţie de locaţie, material şi condiţiile de mediu, este posibil ca eticheta să se dezlipească sau să nu mai poată fi înlăturată, culoarea etichetei se poate schimba sau se poate transfera pe alte obiecte. Înainte de a aplica eticheta, verificaţi condiţiile de mediu si materialul
- Orice date stocate în memorie vor fi pierdute în caz de defectare sau reparare a sistemului P-touch sau dacă bateriile expiră.

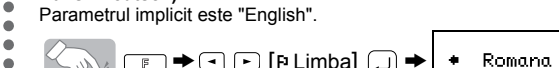

**Definiţi data (ZZ/LL/AA) şi ora (hh:mm)** *Exemplu:* setarea datei şi orei la 21 octombrie 2009, 10:30  $\Box$  $\rightarrow$   $\Box$   $\Box$  [OraData]  $\Box$   $\rightarrow$   $\Box$   $\Box$  [Ceas]  $\Box$ .

#### $\bigcirc$  $\left(\square\right)$ > intrare "10" intrare "30"

- Nu folosiţi sistemul P-touch în orice fel sau scop care nu este descris în acest ghid. Acest lucru se poate solda cu accidente sau deteriorarea aparatului.
- Folositi numai benzi Brother TZ cu acest aparat. Nu folositi benzi care nu au semnul TZ • Nu curăţaţi maşina cu alcool sau alţi solvenţi organici. Folosiţi numai o cârpă moale şi
- uscată. • Nu atingeţi capul de imprimare cu degetele. Folosiţi un material moale (de ex. un tampon
- de vată) atunci când curătați capul de imprimare • Nu aplicaţi obiecte străine în slotul de ieşire a benzii sau pe conectorul adaptorului
- de c.a. etc.
- Nu aşezaţi sistemul P-touch sub lumina directă a soarelui sau în ploaie, în apropierea caloriferelor sau a altor aparate fierbinţi, pe bord sau în spatele maşinii, în orice loc expus la temperaturi extrem de ridicate sau scăzute, umiditate ridicată sau în locuri cu praf. Domeniul standard al temperaturii de functionare: 10 – 35°C.
- Nu încercaţi să imprimaţi etichete folosind o casetă de bandă goală în sistemul P-touch. Acest lucru va deteriora capul de imprimare. • Nu trageţi banda alimentată din sistemul P-touch. În caz contrar caseta de bandă sau
- dispozitivul de etichetare P-touch pot fi deteriorate.

# **INTRODUCERE**

# **AVERTISMENT**

# **ATENŢIE**

# **Precauţie generală**

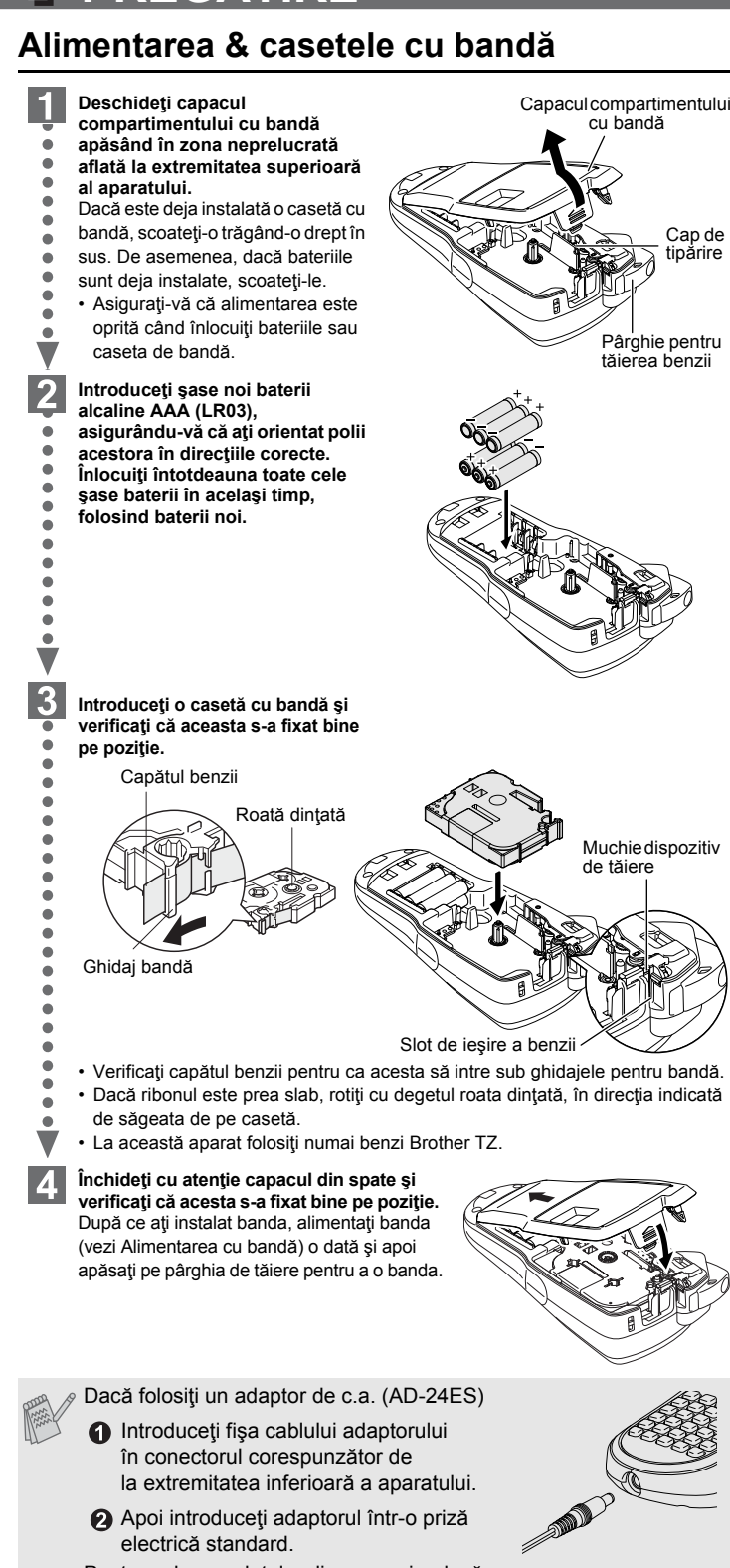

Pentru salvarea datelor din memorie, dacă adaptorul de c.a. este deconectat, folosiţi baterii alcaline AAA (LR03).

# $\overline{\phantom{a}}$  **3 REFERINTE**

#### **Schimbarea între litere mari/litere mici CONSTRUCTION Majuscule (** $\binom{A\cdot a}{A}$  **ON) Minuscule (** $\binom{A\cdot a}{A}$  **OFF)**  $A \wedge A$ <br>A B C D E\_ AAA<br>1. bcde\_ **Crearea a două linii de text Mutați cursorul pe locul în care începe cea de a doua linie și apăsați pe**  $\Box$ **.** Pentru a tipări două linii de text folosiţi benzi de 9 mm sau 12 mm lăţime. **Ecran Imagine etichetă**  $A \wedge A$ <br>ABC+DEF ABC DEF **Introducerea simbolurilor**  $\mathbb{C} \rightarrow \mathbb{C}$   $\Box$   $\Box$  $\theta$  $\Box$ **Grup Simboluri Grup Simboluri** 1 | . , : ; " ' • | | 8 | α β γ δ **ş**  $23$   $0$   $0$   $\star$   $\blacktriangledown$   $\uparrow$ 2 9 3 | # % ? ! ¿ j \* | | 10  $\frac{1}{2} \sim \frac{1}{2} + \frac{1}{2}$ 4 <del>| + − × ÷ ± =</del> | | 11 |◯△ % ☎ ∦ ⊠ **≦** 5 |( ) [ ] < > || 12 |\* 13 \$ # # # \* || 13 | 6 13  $\begin{array}{ccccccccc}\n\text{\$} & & & & \text{\$} & & \text{\$}$ 7 • Pentru a trece la următorul grup, apăsați pe  $\frac{\circledast\star}{\circledast}$ .  $\cdot$  Pentru a anula operațiunile, apăsați pe  $\circledR$ . **Introducerea caracterelor accentuate**  $\textcircled{A} \sim \textcircled{z} \rightarrow \textcircled{z} \rightarrow \textcircled{z} \rightarrow \textcircled{z} \rightarrow \textcircled{z}$ Soller L **Caractere accentuate Caractere accentuate**  $A$   $\overrightarrow{A}$   $\overrightarrow{A}$   $\overrightarrow{A}$   $\overrightarrow{A}$   $\overrightarrow{A}$   $\overrightarrow{A}$   $\overrightarrow{A}$   $\overrightarrow{A}$   $\overrightarrow{A}$   $\overrightarrow{B}$   $\overrightarrow{C}$   $\overrightarrow{C}$   $\overrightarrow{A}$   $\overrightarrow{C}$   $\overrightarrow{C}$   $\overrightarrow{C}$   $\overrightarrow{C}$   $\overrightarrow{C}$   $\overrightarrow{C}$   $\overrightarrow{C}$   $\overrightarrow{C}$   $\overrightarrow{C}$   $\overrightarrow{C}$   $\overrightarrow{C}$  C c D d E e G g I i K  $|K|$  k L l  $|+1|+$ N n O o  $R$   $\upharpoonright$   $R$   $\upharpoonright$   $\upharpoonright$   $R$   $\upharpoonright$   $\upharpoonright$   $R$   $\upharpoonright$   $\upharpoonright$   $R$   $\upharpoonright$   $\upharpoonright$   $R$   $\upharpoonright$   $\upharpoonright$   $R$   $\upharpoonright$   $\upharpoonright$   $R$   $\upharpoonright$   $\upharpoonright$   $\upharpoonright$   $\upharpoonright$   $\upharpoonright$   $\upharpoonright$   $\upharpoonright$   $\upharpoonright$   $\upharpoonright$   $\upharpoonright$   $\upharpoon$  $S$   $\begin{array}{c|c|c|c|c|c|c|c|c} S & S & S & S & S \end{array}$   $\begin{array}{c|c|c|c|c} \hline S & S & S & S & S \end{array}$  $T$   $\uparrow$   $\uparrow$   $\boxed{U \cup U \cup U \cup U \cup U}$   $\boxed{U \cup U \cup U \cup U}$   $\boxed{U \cup U \cup U \cup U \cup U}$ Y y  $Z \mid \tilde{Z} \tilde{Z} \tilde{Z}$   $Z \mid \tilde{Z} \tilde{Z} \tilde{Z}$  $\bullet$  Pentru a anula operațiunile, apăsați pe  $\circledR$ .

# **Tastatura şi ecranul LCD**

# **Parametrii iniţiali**

- E. **Porniţi aparatul**
- Alimentaţi folosind şase baterii alcaline AAA sau adaptorul de c.a. şi apoi apăsaţi  $pe \bigcirc$ .

**Definiţi limba (English/Español/Français/Hrvatski/Italiano/Magyar/Nedrlnds/**  $|2|$ Norsk/Polski/Portug./Romana/Slovenski/Slovensky/Suomi/Svenska/Český/ **Dansk/Deutsch)**

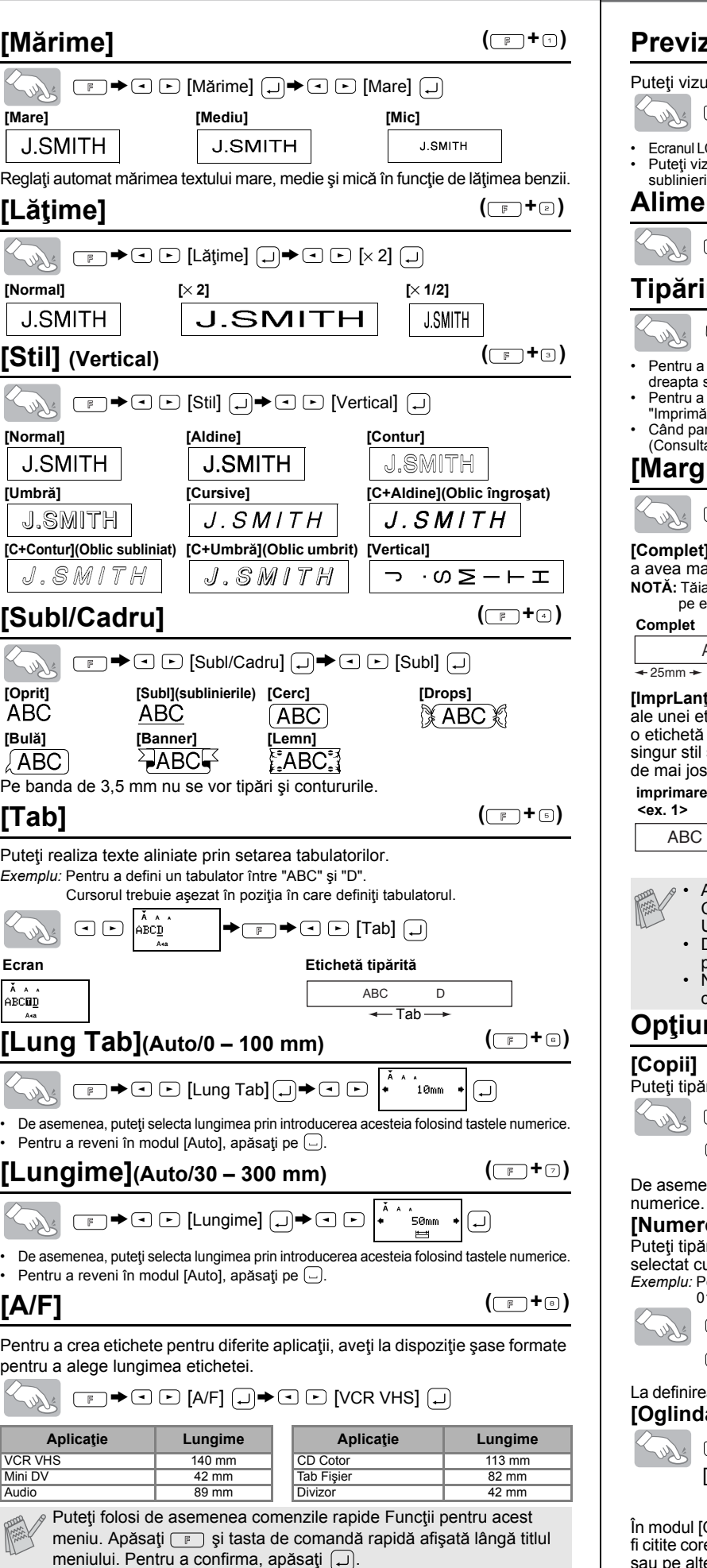

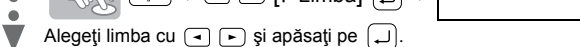

**Definiţi unitatea (mm/inch)**  $3<sup>1</sup>$ Parametrul implicit este "mm".

 $\begin{picture}(150,10) \put(0,0){\line(1,0){10}} \put(15,0){\line(1,0){10}} \put(15,0){\line(1,0){10}} \put(15,0){\line(1,0){10}} \put(15,0){\line(1,0){10}} \put(15,0){\line(1,0){10}} \put(15,0){\line(1,0){10}} \put(15,0){\line(1,0){10}} \put(15,0){\line(1,0){10}} \put(15,0){\line(1,0){10}} \put(15,0){\line(1,0){10}} \put(15,0){\line($ 

Alegeți unitatea cu  $\boxed{\cdot}$   $\boxed{\cdot}$  și apăsați  $\boxed{\cdot}$ .

Puteţi de asemenea să confirmaţi cifra şi să treceţi la parametrul următor folosind Taste cursor dreapta.

• Ecranul LCD afişează întreg textul şi lungimea etichetei (inch/mm), apoi revine la textul original. • Puteţi vizualiza înainte de tipărire numai textul, dar nu fonturile, stilul, mărimea, ublinierile/încadrarea sau alte caracteristici suplir  $(\Box \rightarrow \Box)$ 

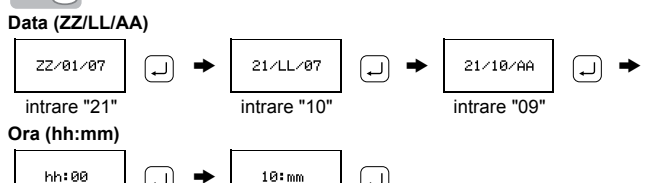

• Aparatul se opreşte automat dacă nicio tastă nu este apăsată timp de 5 minute.

- $a$  a anula operațiunile, apăsați pe  $\circledR$
- a inițializa setările, opriți aparatul și apoi, în timp ce țineți te butoanele  $\boxed{\mathbb{F}}$  și  $\boxed{\mathbb{R}}$ , apăsați pe  $\boxed{\circledcirc}$  pentru a reporni tul. În final, eliberaţi butoanele  $\boxed{\mathbb{F}}$  şi  $\boxed{\mathbb{R}}$

- Pentru a tăia eticheta, apăsaţi pe pârghia dispozitivului de tăiere aflată în colţul din dreapta sus al aparatului. • Pentru a preveni deteriorarea benzii, nu încercaţi să tăiaţi banda în timp ce mesajele
- "Imprimă" sau "Încărcare" sunt afişate pe ecran. Când parametrul Imprimare lanţ este definit, va apărea mesajul "ÎncarcBandă?".
- (Consultaţi Nota [ImprLanţ] din [Margine](margine bandă).)
- **[Margine] (margine bandă)** ( **F** +0)

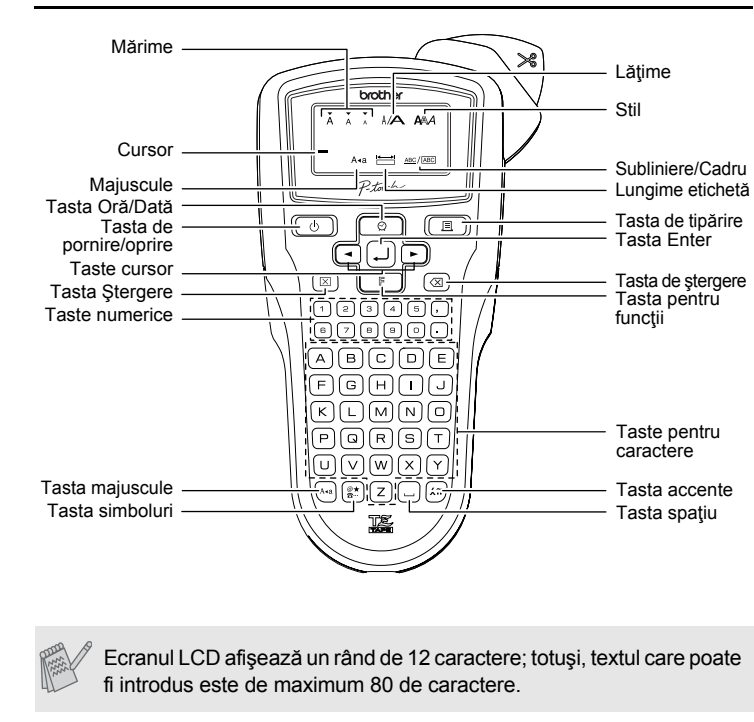

**Opţiuni [Opţ Imprim]** caseta de bandă.  $(\Box$ <sup>+</sup> $\Box$ )

## **Depanare**

### **Ce trebuie să facem dacă...**

 $\sf l$ sir

#### **Accesorii (Consumabilele pot diferi în funcţie de distribuţie.)**

iteți tipări mai multe copii ale aceluiași text prin creșterea unui număr selectat cu o unitate după ce fiecare etichetă este tipărită.<br>*Exemplu:* Pentru a tipări copii ale unei etichete care conține numărul de serie (0123, 0124 şi 0125)

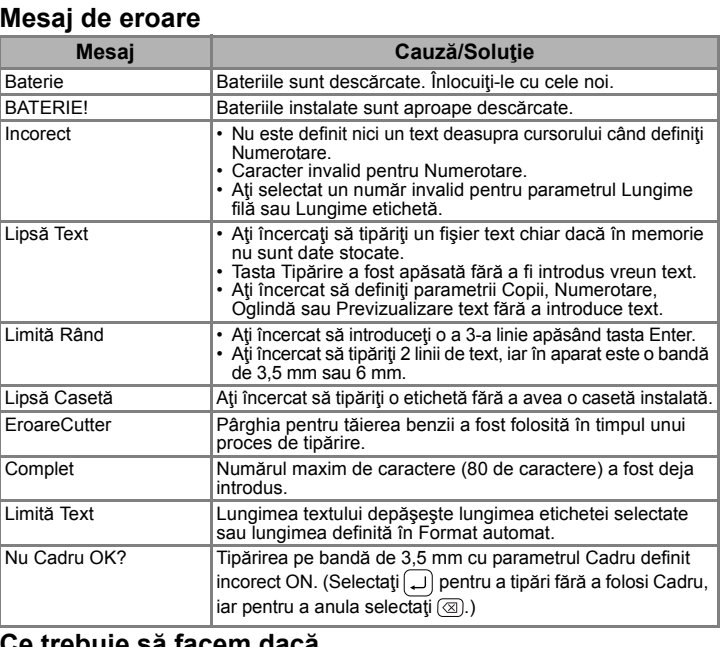

• După imprimare, va apărea mesajul "ÎncarcBandă?". Apăsați ( pentru a alimenta. Apăsați 3 pentru a revoca. • Nu încercaţi să trageţi banda deoarece acest lucru poate deteriora

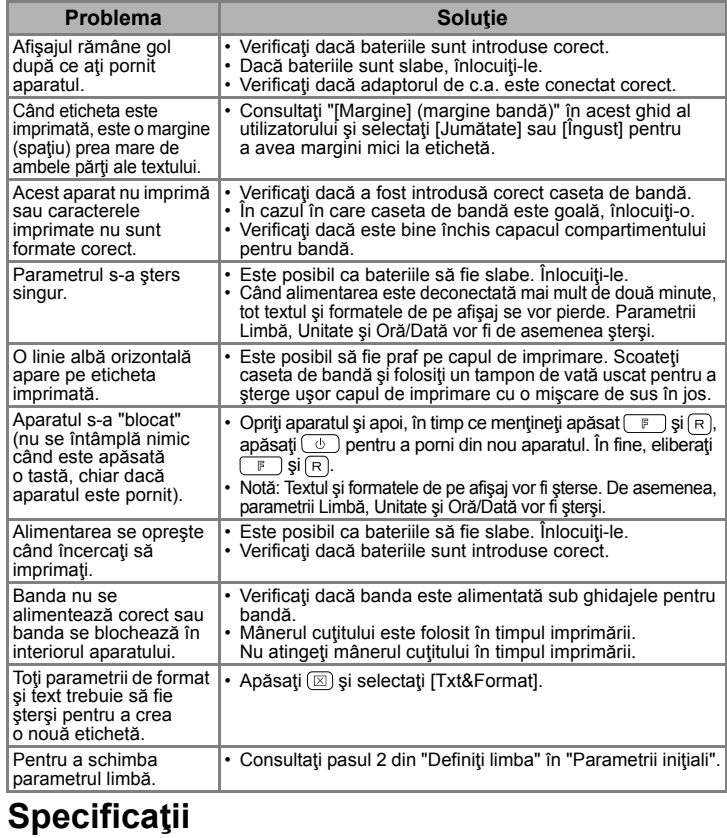

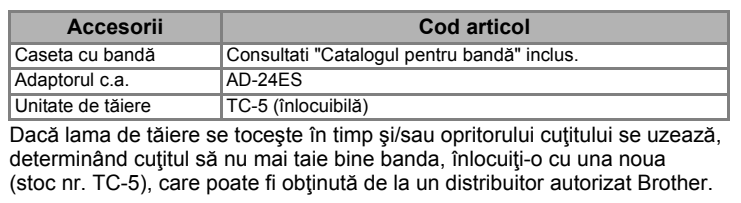

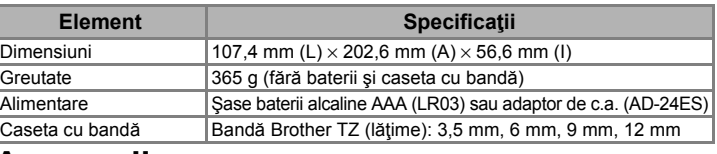

• Ordinea caracterelor accentuate depinde de limba selectată pe ecranul LCD.

#### **Pentru a şterge**

Intrările vor fi şterse în sens invers introducerii.

Sour  $\circledR$ 

Tot textul şi parametrii vor fi şterşi.

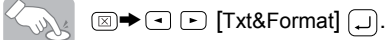

Numai textul va fi şters.

 $\mathbb{Z}_{\mathbb{Z}}$   $\mathbb{Z} \rightarrow \mathbb{Z}$  . [Numai Text]  $\mathbb{Z}$  .

## **Previzualizarea textului**

teți vizualiza textul înainte de tipărire.

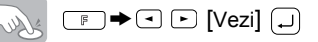

# **Alimentarea (alimentarea benzii)**

 $\boxed{F} \rightarrow \boxed{I}$  [încărcare]  $\boxed{I}$ 

### **Tipărirea**

### $(\Box)$

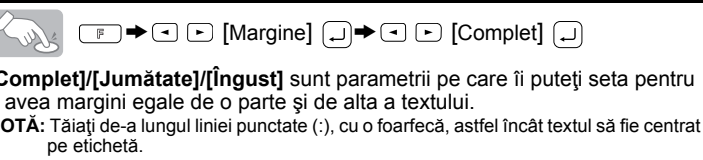

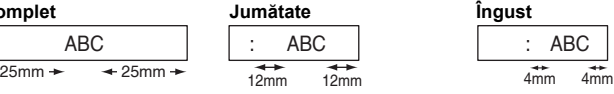

#### **[Copii]**

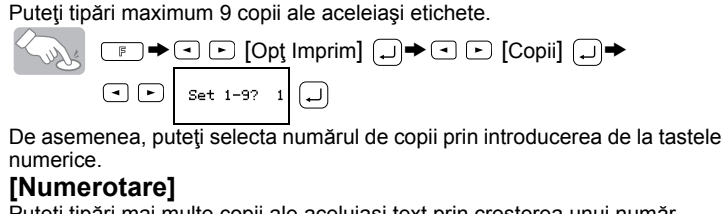

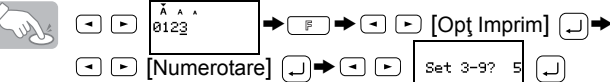

La definirea numărului, selectaţi numărul cel mai mare pe care doriţi să îl tipăriţi. **[Oglindă]**

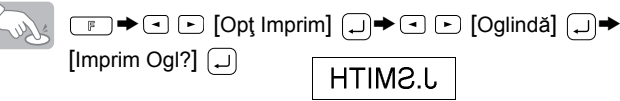

modul [Oglindă] folosiți bandă transparentă, astfel încât etichetele să poată itite corect și de pe cealaltă parte, dacă eticheta este lipită pe sticlă, ferestre u pe alte suprafete transparente

**[ImprLanţ] (imprimare lanţ)** este pentru imprimarea mai multor exemplare ale unei etichete cu margine minimă <ex. 1>. Puteţi crea de asemenea etichetă care să conțină diverse stiluri de texte; introduceți un text într-un singur stil şi apăsaţi . După aceea, revocaţi imprimarea (consultaţi nota mai jos), și introduceți al doilea text într-un alt stil <ex.2>. **imprimare lanţ**

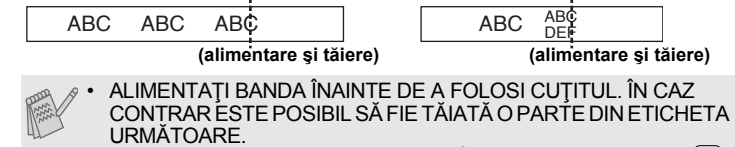

## **<ex. 1> <ex.2>**

15-1, Naeshiro-cho, Mizuho-ku, Nagoya 467-8561 Japan

declarăm că acest produs şi adaptorul de c.a. respectă cerinţele esenţiale ale tuturor directivelor şi regulamentelor relevante aplicabile în Comunitatea Europeană. Declaraţia de conformitate (DoC) poate fi descărcată de pe site-ul nostru web. Vizitați [support.brother.com](http://support.brother.com) -> selectați "Europe" -> selectaţi ţara dvs. -> selectaţi "Manuale" -> selectaţi modelul dvs. -> selectați Declarație de conformitate -> faceți clic pe "Descărcare". Declaraţia va fi descărcată ca fişier PDF.

**Informaţii de contact** Datele de contact pot diferi în funcție de țară. Consultați situl web. ([www.brother.com](http://www.brother.com))